01110000 01110000 01100011 01101001

# **ppci Documentation** *Release 0.5*

**Windel Bouwman**

August 06, 2016

### Contents

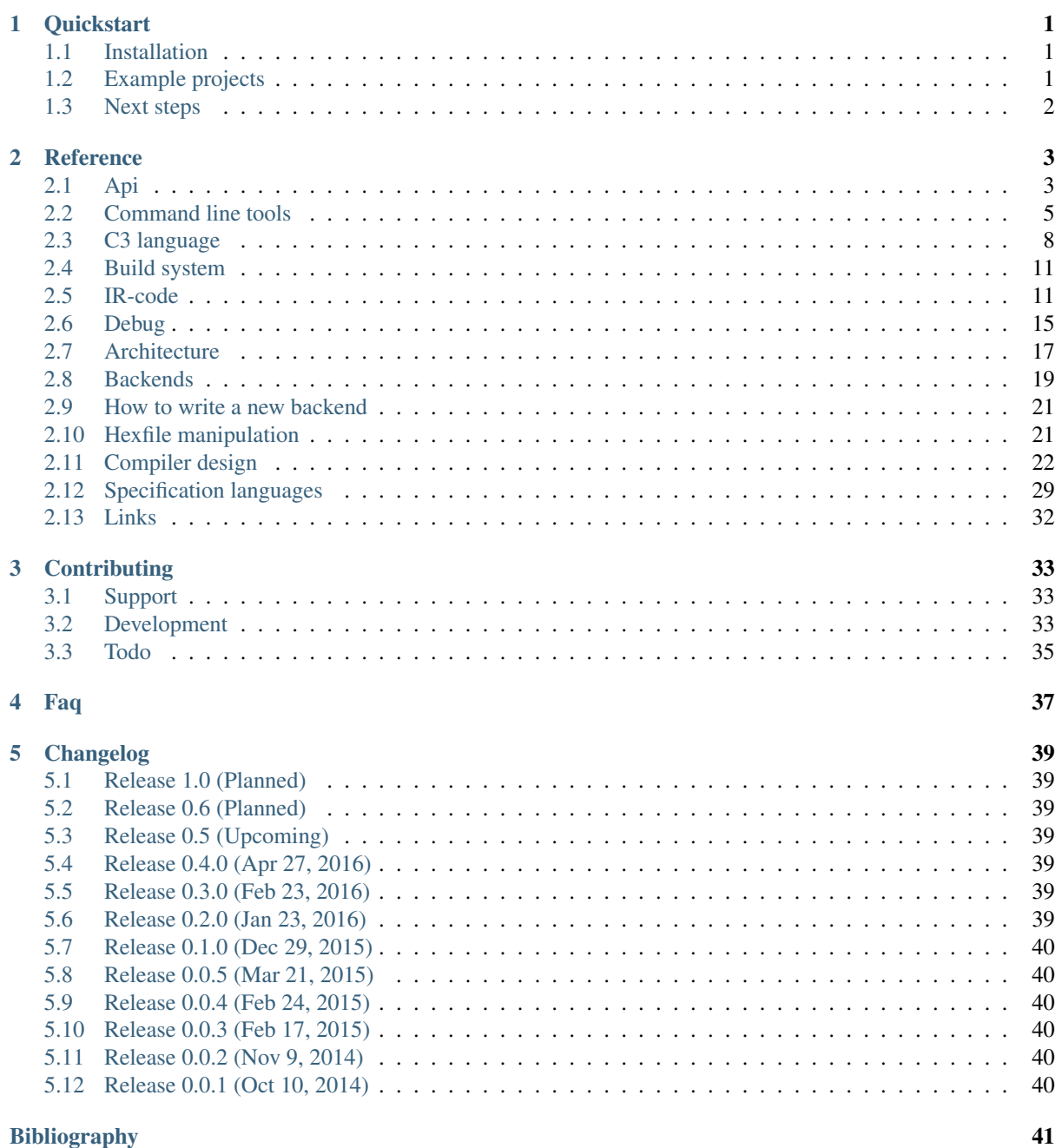

**i**

[Python Module Index](#page-46-0) 43

## **Quickstart**

## <span id="page-4-1"></span><span id="page-4-0"></span>**1.1 Installation**

Install ppci in a [virtualenv](https://virtualenv.readthedocs.io/) environment:

```
$ virtualenv sandbox
$ source sandbox/bin/activate
(sandbox) $ pip install ppci
(sandbox) $ ppci-build.py -h
```
If ppci installed correcly, you will get a help message of the *[ppci-build.py](#page-9-0)* commandline tool.

## <span id="page-4-2"></span>**1.2 Example projects**

Download and unzip examples.zip to checkout some demo projects that can be build using ppci.

#### stm32f4 example

To build the blinky project do the following:

```
$ cd examples/blinky
$ ppci-build.py
```
Flash the hexfile using your flashtool of choice on the stm32f4discovery board and enjoy the magic.

#### arduino example

To build and the arduino blink led example, follow the following commands:

```
$ cd examples/avr/arduino-blinky
$ ppci-build.py
$ avrdude -v -P /dev/ttyACM0 -c arduino -p m328p -U flash:w:blinky.hex
```
### Linux x86\_64 example

To build the hello world for 64-bit linux, go here:

```
$ cd examples/linux64/hello
$ ppci-build.py
$ ./hello
```
#### Or run the snake demo under linux:

```
$ cd examples/linux64/snake
```

```
$ ppci-build.py
```

```
$ ./snake
```
# <span id="page-5-0"></span>**1.3 Next steps**

If you have checked out the examples, head over to the [api](#page-6-1) and [reference](#page-6-0) sections to learn more!

## **Reference**

## <span id="page-6-3"></span><span id="page-6-1"></span><span id="page-6-0"></span>**2.1 Api**

The ppci library provides provides an intuitive api to the compiler, assembler and other tools. For example to assemble, compile, link and objcopy the msp430 blinky example project, the api can be used as follows:

```
>>> from ppci.api import asm, c3c, link, objcopy
\Rightarrow march = "msp430"
>>> o1 = asm('examples/msp430/blinky/boot.asm', march)
>>> o2 = c3c(['examples/msp430/blinky/blinky.c3'], [], march)
>>> o3 = link([o2, o1], 'examples/msp430/blinky/msp430.mmap', march)
>>> objcopy(o3, 'flash', 'hex', 'blinky_msp430.hex')
```
Instead of using the api, a set of [commandline tools](#page-8-0) are also prodived. The api module contains a set of handy functions to invoke compilation, linking and assembling.

### ppci.api.**asm**(*source*, *march*, *debug=False*)

Assemble the given source for machine march.

Parameters

- <span id="page-6-2"></span>• **source**  $(str)$  – can be a filename or a file like object.
- **march** (str) march can be a [ppci.arch.arch.Architecture](#page-20-1) instance or a string indicating the machine architecture.
- **debug** generate debugging information

Returns A ppci.binutils.objectfile.ObjectFile object

```
>>> import io
>>> from ppci.api import asm
>>> source_file = io.StringIO("db 0x77")
>>> obj = asm(source_file, 'arm')
>>> print(obj)
CodeObject of 1 bytes
```
ppci.api.**c3c**(*sources*, *includes*, *march*, *opt\_level=0*, *reporter=None*, *debug=False*) Compile a set of sources into binary format for the given target.

#### Parameters

- **sources** a collection of sources that will be compiled.
- **includes** a collection of sources that will be used for type and function information.
- **march** the architecture for which to compile.
- **reporter** reporter to write compilation report to
- **debug** include debugging information

<span id="page-7-0"></span>Returns An object file

```
>>> import io
>>> from ppci.api import c3c
>>> source_file = io.StringIO("module main; var int a;")
>>> obj = c3c([source_file], [], 'arm')
>>> print(obj)
CodeObject of 4 bytes
```
ppci.api.**link**(*objects*, *layout=None*, *use\_runtime=False*, *partial\_link=False*, *reporter=None*, *debug=False*)

Links the iterable of objects into one using the given layout.

### Parameters

- **objects** a collection of objects to be linked together.
- **use\_runtime** (*bool*) also link compiler runtime functions
- **debug** (bool) when true, keep debug information. Otherwise remove this debug information from the result.

Returns The linked object file

```
>>> import io
>>> from ppci.api import asm, c3c, link
>>> asm_source = io.StringIO("db 0x77")
>>> obj1 = asm(asm_source, 'arm')
>>> c3_source = io.StringIO("module main; var int a;")
>>> obj2 = c3c([c3_source], [], 'arm')
>>> obj = link([obj1, obj2])
>>> print(obj)
CodeObject of 8 bytes
```
ppci.api.**objcopy**(*obj*, *image\_name*, *fmt*, *output\_filename*) Copy some parts of an object file to an output

ppci.api.**bfcompile**(*source*, *target*, *reporter=None*) Compile brainfuck source into binary format for the given target

Parameters

- **source** a filename or a file like object.
- **march** a architecture instance or a string indicating the target.

Returns A new object.

```
>>> import io
>>> from ppci.api import bfcompile
>>> source_file = io.StringIO(">>[-]<<[->>+<<]")
>>> obj = bfcompile(source_file, 'arm')
>>> print(obj)
CodeObject of ... bytes
```
ppci.api.**construct**(*buildfile*, *targets=()*)

Construct the given buildfile. Raise task error if something goes wrong.

ppci.api.**optimize**(*ir\_module*, *level=0*, *reporter=None*, *debug\_db=None*) Run a bag of tricks against the [ir-code.](#page-14-1)

This is an in-place operation!

**Parameters** 

- ir module ([ppci.ir.Module](#page-15-0)) The ir module to optimize.
- **level** The optimization level, 0 is default. Can be 0,1,2 or s 0: No optimization 1: some optimization 2: more optimization s: optimize for size

<span id="page-8-1"></span>ppci.api.**get\_arch**(*arch*)

Try to return an architecture instance. arch can be a string in the form of arch:option1:option2

```
>>> from ppci.api import get_arch
>>> arch = get_arch('msp430')
>>> arch
msp430-arch
>>> type(arch)
<class 'ppci.arch.msp430.arch.Msp430Arch'>
```
## <span id="page-8-0"></span>**2.2 Command line tools**

This section describes the usage the commandline tools installed with ppci.

Take for example the stm32f4 blinky project. To build this project, run ppci-build.py in the project folder:

```
$ cd examples/blinky
$ ppci-build.py
```
This command is used to construct [build files.](#page-14-0)

Or specify the buildfile a the command line:

\$ ppci-build.py -f examples/blinky/build.xml

Instead of relying on a build system, the [c3](#page-11-0) compiler can also be activated stand alone.

```
$ ppci-c3c.py --machine arm examples/snake/game.c3
```
### **2.2.1 ppci-c3c.py**

C3 compiler. Use this compiler to produce object files from c3 sources and c3 includes. C3 includes have the same format as c3 source files, but do not result in any code.

usage: ppci-c3c.py [-h] [–log log-level] [–report report-file] [–verbose] [–version] –machine  ${6500, arm, avr, example, msp430, riscv, x86_64}$  [-mtune option] -output output-file [-i include] [-g] [-O  ${0, 1, 2, s}$ ] source [source ...]

```
source
```
source file

```
-h, --help
```
show this help message and exit

```
--log <log-level>
```
Log level (info,debug,warn)

```
--report
```
Specify a file to write the compile report to

```
--verbose, -v
     Increase verbosity of the output
```

```
--version, -V
```
Display version and exit

**--machine**, **-m** target architecture

**--mtune** <option> architecture option

```
--output, -o
    output file
-i <include>, --include <include>
     include file
-g
    create debug information
-O {0,1,2,s}
```
<span id="page-9-0"></span>**2.2.2 ppci-build.py**

optimize code

Build utility. Use this to execute build files.

usage: ppci-build.py [-h] [–log log-level] [–report report-file] [–verbose] [–version] [-f build-file] [target [target ...]]

### **target**

```
-h, --help
     show this help message and exit
```

```
--log <log-level>
     Log level (info,debug,warn)
```
**--report**

Specify a file to write the compile report to

```
--verbose, -v
     Increase verbosity of the output
```

```
--version, -V
     Display version and exit
```

```
-f <br />build-file>, --buildfile<br />build-file>
     use buildfile, otherwise build.xml is the default
```
## **2.2.3 ppci-asm.py**

Assembler utility.

usage: ppci-asm.py [-h] [–log log-level] [–report report-file] [–verbose] [–version] –machine {6500,arm,avr,example,msp430,riscv,x86\_64} [–mtune option] –output output-file [-g] sourcefile

```
sourcefile
```
the source file to assemble

```
-h, --help
```
show this help message and exit

**--log** <log-level>

Log level (info,debug,warn)

**--report**

Specify a file to write the compile report to

```
--verbose, -v
```
Increase verbosity of the output

```
--version, -V
```
Display version and exit

```
--machine, -m
     target architecture
```

```
--mtune <option>
     architecture option
```

```
--output, -o
     output file
```

```
-g, --debug
```
create debug information

## **2.2.4 ppci-ld.py**

Linker. Use the linker to combine several object files and a memory layout to produce another resulting object file with images.

usage: ppci-ld.py [-h] [–log log-level] [–report report-file] [–verbose] [–version] –output output-file [–layout layout-file] [-g] obj [obj ...]

**obj**

the object to link

```
-h, --help
     show this help message and exit
```

```
--log <log-level>
     Log level (info,debug,warn)
```
**--report**

Specify a file to write the compile report to

```
--verbose, -v
     Increase verbosity of the output
```
**--version**, **-V** Display version and exit

```
--output, -o
     output file
```

```
--layout <layout-file>, -L <layout-file>
    memory layout
```
**-g**

retain debug information

## **2.2.5 ppci-objcopy.py**

Objcopy utility to manipulate object files.

usage: ppci-objcopy.py [-h] [–log log-level] [–report report-file] [–verbose] [–version] –segment SEGMENT [– output-format OUTPUT\_FORMAT] input output

**input**

input file

**output**

output file

**-h**, **--help** show this help message and exit

```
--log <log-level>
```
Log level (info,debug,warn)

**--report**

Specify a file to write the compile report to

```
--verbose, -v
    Increase verbosity of the output
--version, -V
    Display version and exit
--segment <segment>, -S <segment>
    segment to copy
--output-format <output_format>, -O <output_format>
    output file format
```
## **2.2.6 ppci-objdump.py**

Objdump utility to display the contents of object files.

usage: ppci-objdump.py [-h] [–log log-level] [–report report-file] [–verbose] [–version] [-d] obj

**obj**

object file

```
-h, --help
```
show this help message and exit

**--log** <log-level> Log level (info,debug,warn)

**--report**

Specify a file to write the compile report to

```
--verbose, -v
     Increase verbosity of the output
```
- **--version**, **-V** Display version and exit
- **-d**, **--disassemble** Disassemble contents

# <span id="page-11-0"></span>**2.3 C3 language**

### **2.3.1 Introduction**

As an example language, the c3 language was created. As pointed out clearly in [c2lang,](http://c2lang.org/) the C language is widely used, but has some strange contraptions. These include the following:

- The include system. This results in lots of code duplication and file creation. Why would you need filenames in source code?
- The comma statement:  $x = a($ , 2; assigns 2 to x, after calling function a.
- C is difficult to parse with a simple parser. The parser has to know what a symbol is when it is parsed. This is also referred to as the [lexer hack.](https://en.wikipedia.org/wiki/The_lexer_hack)

In part for these reasons (and of course, for fun), C3 was created.

The hello world example in c3 is:

```
module hello;
import io;
function void main()
{
```
io.println("Hello world");

### **2.3.2 Language reference**

#### **Modules**

}

Modules in C3 live in file, and can be defined in multiple files. Modules can import each other by using the import statement.

For example:

*pkg1.c3*:

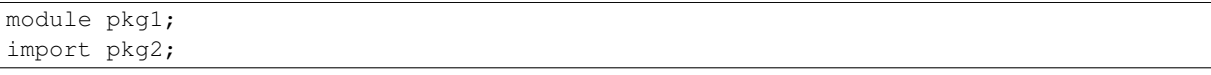

*pkg2.c3*:

module pkg2; import pkg1;

### **Functions**

Function can be defined by using the function keyword, followed by a type and the function name.

```
module example;
function void compute()
{
}
function void main()
{
    main();
}
```
### **Variables**

Variables require the var keyword, and can be either global are function local.

```
module example;
var int global_var;
function void compute()
{
    var int x = global_var + 13;qlobal_var = 200 - x;
}
```
### **Types**

Types can be specified when a variable is declared, and also typedeffed.

```
module example;
var int number;
var int* ptr_num;
```

```
type int* ptr_num_t;
var ptr_num_t number2;
```
### **If statement**

The following code example demonstrates the if statement. The else part is optional.

```
module example;
function void compute(int a)
{
   var int b = 10;
   if (a > 100)
    {
       b += a;}
   if (b > 50){
       b += 1000;}
    else
    {
       b = 2;}
}
```
### **While statement**

The while statement can be used as follows:

```
module example;
function void compute(int a)
{
    var int b = 10;
    while (b > a){
        b - = 1;}
}
```
### **For statement**

The for statement works like in C. The first item is initialized before the loop. The second is the condition for the loop. The third part is executed when one run of the loop is done.

```
module example;
function void compute(int a)
{
    var int b = 0;for (b = 100; b > a; b == 1){
        // Do something here!
    }
}
```
## <span id="page-14-0"></span>**2.4 Build system**

It can be convenient to bundle a series of build steps into a script, for example a makefile. Instead of depending on make, yet another build tool was created. The build specification is specified in xml. Much like msbuild and Ant.

A project can contain a build.xml file which describes how the project should be build. The name of the file can be build.xml or another filename. This file can than be given to *[ppci-build.py](#page-9-0)*.

An example build file:

```
1 <project name="Snake" default="snake">
2 <import name="ppci.buildtasks" />
3
4 <target name="snake">
5 <assemble
6 source="../startup.asm"
7 arch="arm:thumb"
8 output="startup.oj" />
9 <compile
10 arch="arm:thumb"
11 sources="../../src/snake/*.c3;../bsp.c3;../../../librt/io.c3"
12 output="rest.oj"
13 report="snake_report.html"/>
14 <link output="snake.oj"
15 layout="../memlayout.mmap"
16 objects="startup.oj;rest.oj" />
17 <objcopy
18 objectfile="snake.oj"
19 imagename="flash"
20 format="bin"
21 output="snake.bin" />
22 </target>
23
24 </project>
```
### **2.4.1 Projects**

The root element of a build file is the project tag. This tag contains a name and optionally a default target attribute. When no target is given when building the project, the default target is selected.

### **2.4.2 Targets**

Like make, targets can depend on eachother. Then one target is run, the build system makes sure to run depending targets first. Target elements contain a list of tasks to perform.

### **2.4.3 Tasks**

The task elements are contained within target elements. Each task specifies a build action. For example the link task takes multiple object files and combines those into a merged object.

## <span id="page-14-1"></span>**2.5 IR-code**

The purpose of an intermediate representation (IR) of a program is to decouple the implementation of a front-end from the implementation of a back-end. That is, front ends generate IR-code, optimizers optimize this code and lastly backends transform it into machine code or something else.

A good IR has several characteristics:

- <span id="page-15-1"></span>• It should be simple enough for front-ends to generate code.
- It should be rich enough to exploit the target instructions best.

The IR in the ppci.ir module has the following properties:

- It is [static single assignment form.](https://en.wikipedia.org/wiki/Static_single_assignment_form) Meaning a value can only be assigned once, and is then never changed. This has several advantages.
- It contains only basic types. Structures, arrays and void types are not represented.

### **2.5.1 Top level structure**

The IR-code is implemented in the ir package.

```
class ppci.ir.Module(name)
```
Container unit for variables and functions.

```
add_variable(variable)
     Add a variable to this module
```
**functions** Get all functions of this module

### **variables**

Get all variables of this module

class ppci.ir.**Variable**(*name*, *amount*)

Global variable, reserves room in the data area. Has name and size

#### class ppci.ir.**SubRoutine**(*name*)

Base class of function and procedure. These two differ in that a function returns a value, where as a procedure does not.

Design trade-off: In C, a void type is introduced to permit functions that return nothing (void). This seems somewhat artificial, but keeps things simple for the users. In pascal, the procedure and function types are explicit, and the void type is not needed. This is also the approach taken here.

So instead of a Function and Call types, we have Function, Procedure, FunctionCall and ProcedureCall types.

**add\_block**(*block*) Add a block to this function

**remove\_block**(*block*) Remove a block from this function

class ppci.ir.**Procedure**(*name*)

A procedure definition that does not return a value

```
class ppci.ir.Function(name, return_ty)
     Represents a function.
```
class ppci.ir.**Block**(*name*)

Uninterrupted sequence of instructions. A block is properly terminated if its last instruction is a FinalInstruction.

**add\_instruction**(*instruction*)

Add an instruction to the end of this block

### **is\_closed**

Determine whether this block is propert terminated

#### **is\_empty**

Determines whether the block is empty or not

#### **predecessors**

Return all predecessing blocks

<span id="page-16-0"></span>**remove\_instruction**(*instruction*) Remove instruction from block

**successors** Get the direct successors of this block

### **2.5.2 Types**

Only simple types are available.

ppci.ir.**ptr** Pointer type

ppci.ir.**i64** Signed 64-bit type

ppci.ir.**i32** Signed 32-bit type

ppci.ir.**i16** Signed 16-bit type

ppci.ir.**i8** Signed 8-bit type

ppci.ir.**u64** Unsigned 64-bit type

ppci.ir.**u32** Unsigned 32-bit type

ppci.ir.**u16** Unsigned 16-bit type

ppci.ir.**u8** = u8 Unsigned 8-bit type

ppci.ir.**f64** 64-bit floating point type

ppci.ir.**f32** 32-bit floating point type

### **2.5.3 Instructions**

The following instructions are available.

### Memory instructions

```
class ppci.ir.Load(address, name, ty, volatile=False)
     Load a value from memory
```

```
class ppci.ir.Store(value, address, volatile=False)
     Store a value into memory
```
class ppci.ir.**Alloc**(*name*, *amount*) Allocates space on the stack. The type of this value is a ptr

#### Data instructions

class ppci.ir.**Const**(*value*, *name*, *ty*) Represents a constant value

class ppci.ir.**Binop**(*a*, *operation*, *b*, *name*, *ty*) Generic binary operation

```
class ppci.ir.Cast(value, name, ty)
     Base type conversion instruction
```
### Control flow instructions

```
class ppci.ir.ProcedureCall(function_name, arguments)
     Call a procedure with some arguments
```
- class ppci.ir.**FunctionCall**(*function\_name*, *arguments*, *name*, *ty*) Call a function with some arguments and a return value
- class ppci.ir.**Jump**(*target*) Jump statement to another block within the same function

class ppci.ir.**CJump**(*a*, *cond*, *b*, *lab\_yes*, *lab\_no*) Conditional jump to true or false labels.

```
class ppci.ir.Return(result)
     This instruction returns a value and exits the function.
```
class ppci.ir.**Exit** Instruction that exits the procedure.

#### **Other**

class ppci.ir.**Phi**(*name*, *ty*) Imaginary phi instruction to make SSA possible.

class ppci.ir.**Undefined**(*name*, *ty*) Undefined value, this value must never be used.

### **2.5.4 Abstract instruction classes**

There are some abstract instructions, which cannot be used directly but serve as base classes for other instructions.

```
class ppci.ir.Instruction
```
Base class for all instructions that go into a basic block

#### **function**

Return the function this instruction is part of

```
class ppci.ir.Value(name, ty)
```
An instruction that results in a value has a type and a name

### **is\_used**

Determine whether this value is used anywhere

```
class ppci.ir.FinalInstruction
     Final instruction in a basic block
```
### <span id="page-18-1"></span>**2.5.5 Uml**

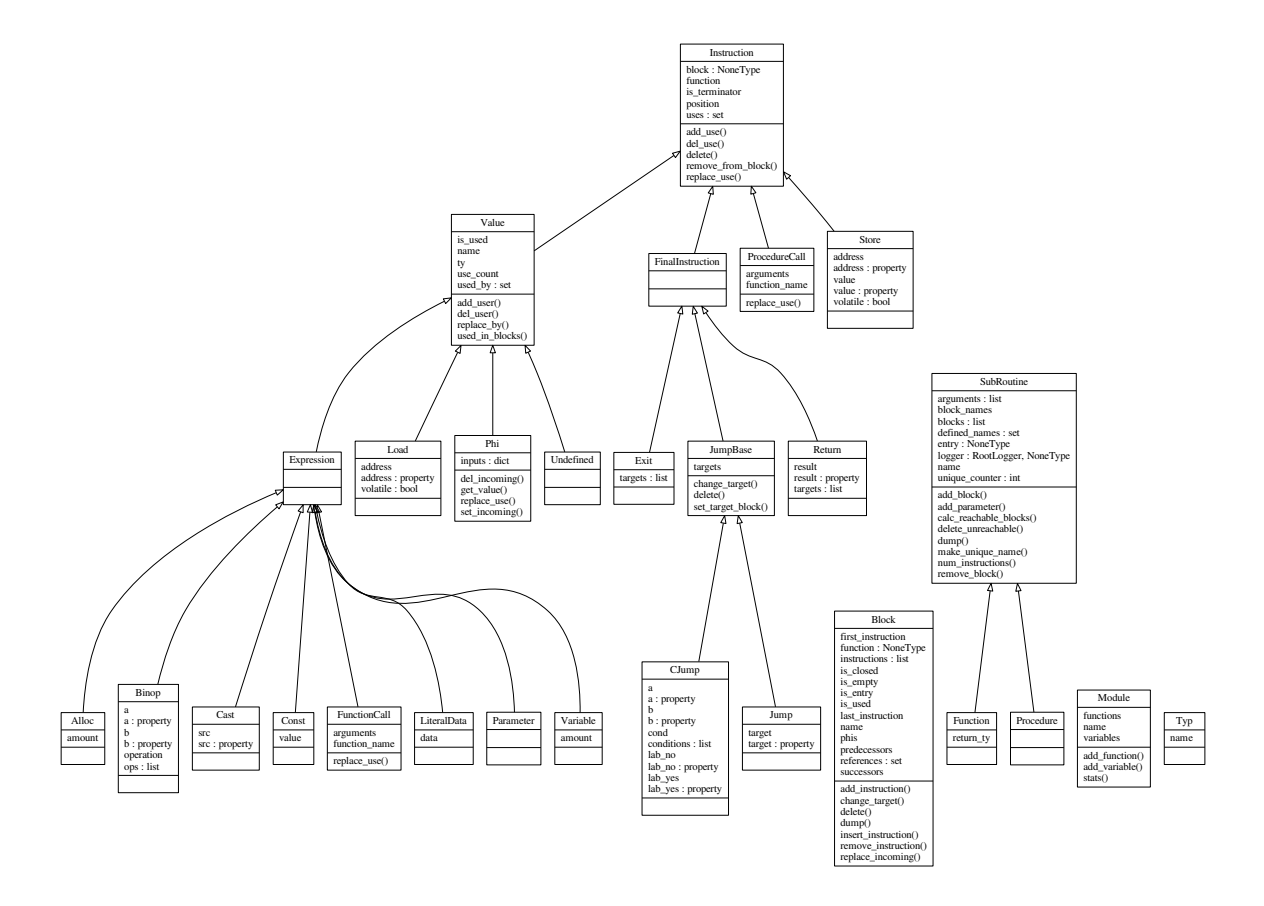

## <span id="page-18-0"></span>**2.6 Debug**

When an application is build, it often has to be debugged. This section describes the peculiarities of debugging.

### **2.6.1 Debugger**

The debugger class is the main piece of the debugger. This is created for a specific architecture and is given a driver to communicate with the target hardware.

class ppci.binutils.dbg.**Debugger**(*arch*, *driver*)

Main interface to the debugger. Give it a target architecture for which it must debug and driver plugin to connect to hardware.

**clear\_breakpoint**(*filename*, *row*) Remove a breakpoint

**read\_mem**(*address*, *size*) Read binary data from memory location

**run**() Run the program

**set\_breakpoint**(*filename*, *row*) Set a breakpoint

**step**() Single step the debugged program

**stop**() Interrupt the currently running program <span id="page-19-0"></span>**write\_mem**(*address*, *data*) Write binary data to memory location

One of the classes that uses the debugger is the debug command line interface.

class ppci.binutils.dbg\_cli.**DebugCli**(*debugger*) Implement a console-based debugger interface.

To connect to your favorite hardware, subclass the DebugDriver class.

class ppci.binutils.dbg.**DebugDriver**

Inherit this class to expose a target interface. This class implements primitives for a given hardware target.

The following class can be used to connect to a gdb server:

class ppci.binutils.dbg\_gdb\_client.**GdbDebugDriver**(*arch*, *port=1234*) Implement debugging via the GDB remote interface.

GDB servers can communicate via the RSP protocol.

Helpfull resources:

<http://www.embecosm.com/appnotes/ean4/> embecosm-howto-rsp-server-ean4-issue-2.html

### **2.6.2 Debug info file formats**

Debug information is of a complex nature. Various file formats exist to store this information. This section gives a short overview of the different formats.

### **pdb format**

This is the microsoft debug format.

[https://en.wikipedia.org/wiki/Program\\_database](https://en.wikipedia.org/wiki/Program_database)

#### **Dwarf format**

How a linked list is stored in dwarf format.

```
struct ll {
 int a;
 struct ll *next;
};
```

```
<1><57>: Abbrev Number: 3 (DW_TAG_base_type)
   <58> DW_AT_byte_size : 4
   <59> DW_AT_encoding : 5 (signed)
   <5a> DW_AT_name : int
<1><5e>: Abbrev Number: 2 (DW_TAG_base_type)
   <5f> DW_AT_byte_size : 8
   <60> DW_AT_encoding : 5 (signed)
   <61> DW_AT_name : (indirect string, offset: 0x65): long int
<61> DW_AT_name : (indirect stri<br><1><65>: Abbrev Number: 2 (DW_TAG_base_type)
   <66> DW_AT_byte_size : 8
   <67> DW_AT_encoding : 7 (unsigned)
   <68> DW_AT_name : (indirect string, offset: 0xf6): sizetype
<1><6c>: Abbrev Number: 2 (DW_TAG_base_type)
   <6d> DW_AT_byte_size : 1
   <6e> DW_AT_encoding : 6 (signed char)
   <6f> DW_AT_name : (indirect string, offset: 0x109): char
<1><73>: Abbrev Number: 4 (DW_TAG_structure_type)
   <74> DW_AT_name : ll
   <77> DW_AT_byte_size : 16
```

```
<78> DW_AT_decl_file : 1
  <79> DW_AT_decl_line : 4
  <7a> DW_AT_sibling : <0x95>
<2><7e>: Abbrev Number: 5 (DW_TAG_member)
  <7f> DW_AT_name : a
  <81> DW_AT_decl_file : 1
  <82> DW_AT_decl_line : 5
  <83> DW_AT_type : <0x57>
  <87> DW_AT_data_member_location: 0
<2><88>: Abbrev Number: 6 (DW_TAG_member)
  <89> DW_AT_name : (indirect string, offset: 0xf1): next
  <8d> DW_AT_decl_file : 1
  <8e> DW_AT_decl_line : 6
  <8f> DW_AT_type : <0x95>
        DW_AT_data_member_location: 8
<2><94>: Abbrev Number: 0
<1><95>: Abbrev Number: 7 (DW_TAG_pointer_type)
  <96> DW_AT_byte_size : 8
  <97> DW_AT_type : <0x73>
```
## <span id="page-20-0"></span>**2.7 Architecture**

<span id="page-20-1"></span>The arch contains processor architecture descriptions.

```
class ppci.arch.arch.Architecture(options=None, register_classes=())
     Base class for all targets
```

```
between_blocks(frame)
```
<span id="page-20-2"></span>Generate any instructions here if needed between two blocks

```
determine_arg_locations(arg_types)
```
Determine argument location for a given function

#### **determine\_rv\_location**(*ret\_type*)

Determine the location of a return value of a function given the type of return value

**epilogue**(*frame*) Generate instructions for the epilogue of a frame

**gen\_call**(*value*)

Generate a sequence of instructions for a call to a label. The actual call instruction is not yet used until the end of the code generation at which time the live variables are known.

**gen\_copy\_rv**(*res\_type*, *res\_var*)

Generate a sequence of instructions for copying the result of a function to the correct variable. Override this function when needed. The basic implementation simply moves the result.

```
gen_fill_arguments(arg_types, args, live)
```
Generate a sequence of instructions that puts the arguments of a function to the right place.

**get\_compiler\_rt\_lib**()

Gets the runtime for the compiler. Returns an object with the compiler runtime for this architecture

- **get\_reg\_class**(*bitsize=None*, *ty=None*) Look for a register class
- **get\_reloc**(*name*) Retrieve a relocation identified by a name
- **get\_size**(*typ*) Get type of ir type
- **has\_option**(*name*) Check for an option setting selected

#### <span id="page-21-0"></span>**make\_call**(*frame*, *vcall*)

Actual call instruction implementation

#### **make\_id\_str**()

Return a string uniquely identifying this machine

#### **move**(*dst*, *src*)

Generate a move from src to dst

#### **new\_frame**(*frame\_name*, *function*)

Create a new frame with name frame\_name for an ir-function

#### **prologue**(*frame*)

Generate instructions for the epilogue of a frame

#### **runtime**

Gets the runtime for the compiler. Returns an object with the compiler runtime for this architecture

#### **value\_classes**

Get a mapping from ir-type to the proper register class

#### class ppci.arch.arch.**Frame**(*name*, *arg\_locs*, *live\_in*, *rv*, *live\_out*)

Activation record abstraction. This class contains a flattened function. Instructions are selected and scheduled at this stage. Frames differ per machine. The only thing left to do for a frame is register allocation.

#### **add\_constant**(*value*)

Add constant literal to constant pool

#### **alloc**(*size*)

Allocate space on the stack frame and return the offset

#### **emit**(*ins*)

Append an abstract instruction to the end of this frame

#### **insert\_code\_after**(*instruction*, *code*) Insert a code sequence after an instruction

```
insert_code_before(instruction, code)
    Insert a code sequence before an instruction
```
#### **live\_ranges**(*vreg*)

Determine the live range of some register

#### **live\_regs\_over**(*instruction*)

Determine what registers are live along an instruction. Useful to determine if registers must be saved when making a call

#### **new\_label**()

Generate a unique new label

#### **new\_name**(*salt*)

Generate a new unique name

**new\_reg**(*cls*, *twain=''*)

Retrieve a new virtual register

#### class ppci.arch.isa.**Isa**

Container type for an instruction set. Contains a list of instructions, mappings from intermediate code to instructions.

Isa's can be merged into new isa's which can be used to define target. For example the arm without FPU can be combined with the FPU isa to expand the supported functions.

#### **add\_instruction**(*i*)

Register an instruction into this ISA

**pattern**(*non\_term*, *tree*, *condition=None*, *size=1*, *cycles=1*, *energy=1*) Decorator function that adds a pattern.

<span id="page-22-2"></span>**peephole**(*function*) Add a peephole optimization function

**register\_pattern**(*pattern*) Add a pattern to this isa

**register\_relocation**(*relocation*) Register a relocation into this isa

<span id="page-22-1"></span>class ppci.arch.isa.**Register**(*name*, *num=None*, *aliases=()*) Baseclass of all registers types

#### **is\_colored**

Determine whether the register is colored

#### class ppci.arch.isa.**Instruction**(*\*args*, *\*\*kwargs*)

Base instruction class. Instructions are automatically added to an isa object. Instructions are created in the following ways:

•From python code, by using the instruction directly: self.stream.emit(Mov(r1, r2))

•By the assembler. This is done via a generated parser.

•By the instruction selector. This is done via pattern matching rules

Instructions can then be emitted to output streams.

An instruction can be colored or not. When all its used registers are colored, the instruction is also colored.

#### classmethod **decode**(*data*)

Decode data into an instruction of this class

#### **defined\_registers**

Return a set of all defined registers

### **encode**()

Encode the instruction into binary form, returns bytes for this instruction.

#### **is\_colored**

Determine whether all registers of this instruction are colored

#### **reads\_register**(*register*)

Check if this instruction reads the given register

#### **registers**

Determine all registers used by this instruction

**replace\_register**(*old*, *new*)

Replace a register usage with another register

**set\_all\_patterns**()

Look for all patterns and apply them to the tokens

#### **used\_registers**

Return a set of all registers used by this instruction

#### **writes\_register**(*register*) Check if this instruction writes the given register

## <span id="page-22-0"></span>**2.8 Backends**

This page lists the available backends.

Status matrix:

<span id="page-23-6"></span>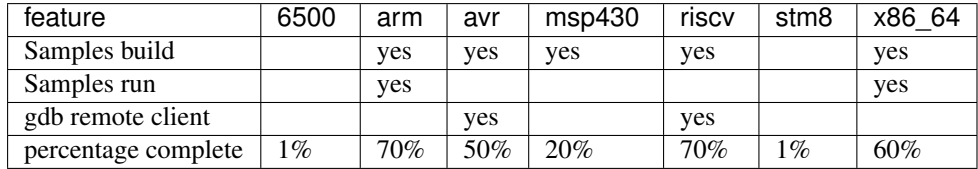

### <span id="page-23-2"></span>**2.8.1 6500**

class ppci.arch.mos6500.**Mos6500Arch**(*options=None*)

### **2.8.2 arm**

<span id="page-23-0"></span>Arm machine specifics. The arm target has several options:

- thumb: enable thumb mode, emits thumb code
- class ppci.arch.arm.**ArmArch**(*options=None*) Arm machine class.

### **2.8.3 avr**

<span id="page-23-1"></span>The is the avr backend.

```
class ppci.arch.avr.AvrArch(options=None)
     Avr architecture description.
```
class ppci.arch.avr.registers.**AvrRegister**(*name*, *num=None*, *aliases=()*)

class ppci.arch.avr.registers.**AvrWordRegister**(*name*, *num=None*, *aliases=()*) Register covering two 8 bit registers

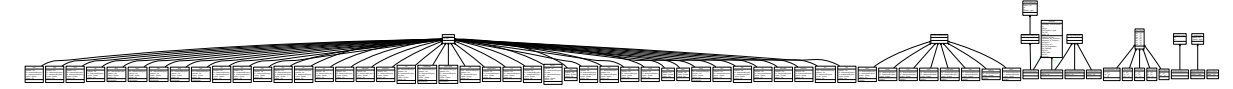

See also:

<https://gcc.gnu.org/wiki/avr-gcc>

### **2.8.4 msp430**

<span id="page-23-3"></span>To flash the msp430 board, the following program can be used:

<http://www.ti.com/tool/msp430-flasher>

class ppci.arch.msp430.**Msp430Arch**(*options=None*) Texas Instruments msp430 target architecture

### <span id="page-23-4"></span>**2.8.5 risc-v**

See also: <http://riscv.org>

Contributed by Michael.

class ppci.arch.riscv.**RiscvArch**(*options=None*)

### **2.8.6 stm8**

<span id="page-23-5"></span>STM8 is an 8-bit processor, see also: <http://www.st.com/stm8>

### <span id="page-24-3"></span>**2.8.7 x86\_64**

<span id="page-24-2"></span>For a good list of op codes, checkout: <http://ref.x86asm.net/coder64.html> For an online assembler, checkout: <https://defuse.ca/online-x86-assembler.htm>

### **Linux**

For a good list of linux system calls, refer:

<http://blog.rchapman.org/post/36801038863/linux-system-call-table-for-x86-64>

class ppci.arch.x86\_64.**X86\_64Arch**(*options=None*) x86\_64 architecture

## <span id="page-24-0"></span>**2.9 How to write a new backend**

This section describes how to add a new backend. The best thing to do is to take a look at existing backends, like the backends for ARM and X86\_64.

A backend consists of the following parts:

- 1. register descriptions
- 2. instruction descriptions
- 3. template descriptions
- 4. architecture description

### **2.9.1 Register description**

A backend must describe what kinds of registers are available. To do this define for each register class a subclass of [ppci.arch.isa.Register](#page-22-1).

There may be several register classes, for example 8-bit and 32-bit registers. It is also possible that these classes overlap.

```
from ppci.arch.isa import Register
class X86Register(Register):
   bitsize=32
class LowX86Register(Register):
   bitsize=8
AL = LowX86Register('al', num=0)
AH = LowX86Register('ah', num=4)
EAX = X86Register('eax', num=0, aliases(AL, AH))
```
### **2.9.2 Architecture description**

## <span id="page-24-1"></span>**2.10 Hexfile manipulation**

```
class ppci.utils.hexfile.HexFile
     Represents an intel hexfile
```

```
>>> from ppci.utils.hexfile import HexFile
\Rightarrow h = HexFile()
>>> h.dump()
Hexfile containing 0 bytes
>>> h.add_region(0, bytes([1,2,3]))
>>> h
Hexfile containing 3 bytes
```
## <span id="page-25-0"></span>**2.11 Compiler design**

This chapter describes the design of the compiler. The compiler consists a frontend, mid-end and back-end. The frontend deals with source file parsing and semantics checking. The mid-end performs optimizations. This is optional. The back-end generates machine code. The front-end produces intermediate code. This is a simple representation of the source. The back-end can accept this kind of representation.

The compiler is greatly influenced by the [LLVM](http://www.llvm.org) design.

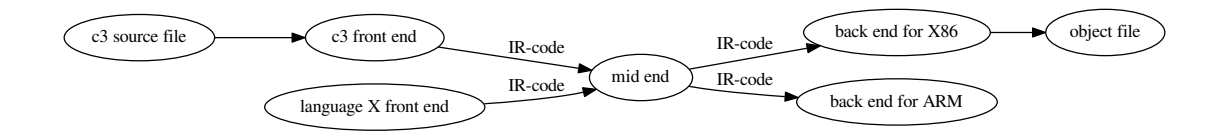

### <span id="page-25-1"></span>**2.11.1 C3 Front-end**

This is the [c3](#page-11-0) language front end. For the front-end a recursive descent parser is created.

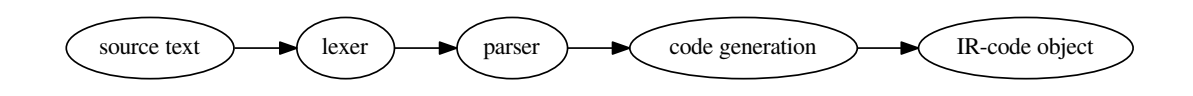

```
class ppci.lang.c3.C3Builder(diag, arch)
```
Generates IR-code from c3 source. Reports errors to the diagnostics system.

class ppci.lang.c3.**Lexer**(*diag*)

Generates a sequence of token from an input stream

class ppci.lang.c3.**Parser**(*diag*)

Parses sourcecode into an abstract syntax tree (AST)

```
class ppci.lang.c3.CodeGenerator(diag, debug_db)
```
Generates intermediate (IR) code from a package. The entry function is 'genModule'. The main task of this part is to rewrite complex control structures, such as while and for loops into simple conditional jump statements. Also complex conditional statements are simplified. Such as 'and' and 'or' statements are rewritten in conditional jumps. And structured datatypes are rewritten.

Type checking is done in one run with code generation.

### **2.11.2 Brainfuck frontend**

The compiler has a front-end for the brainfuck language.

```
class ppci.lang.bf.BrainFuckGenerator(arch)
```
Brainfuck is a language that is so simple, the entire front-end can be implemented in one pass.

### <span id="page-26-0"></span>**2.11.3 IR-code**

The intermediate representation (IR) of a program de-couples the front end from the backend of the compiler.

See [IR-code](#page-14-1) for details about all the available instructions.

### **2.11.4 Optimization**

The IR-code generated by the front-end can be optimized in many ways. The compiler does not have the best way to optimize code, but instead has a bag of tricks it can use.

class ppci.opt.**Mem2RegPromotor**(*debug\_db*)

Tries to find alloc instructions only used by load and store instructions and replace them with values and phi nodes

class ppci.opt.**LoadAfterStorePass**(*debug\_db*)

Remove load after store to the same location.

 $[x] = a$  $b = [x]$  $c = b + 2$ 

transforms into:

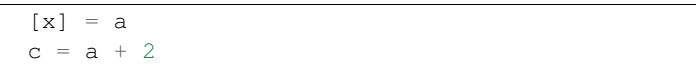

class ppci.opt.**DeleteUnusedInstructionsPass**(*debug\_db*)

Remove unused variables from a block

#### class ppci.opt.**RemoveAddZeroPass**(*debug\_db*)

Replace additions with zero with the value itself. Replace multiplication by 1 with value itself.

class ppci.opt.**CommonSubexpressionEliminationPass**(*debug\_db*) Replace common sub expressions (cse) with the previously defined one.

### **Uml**

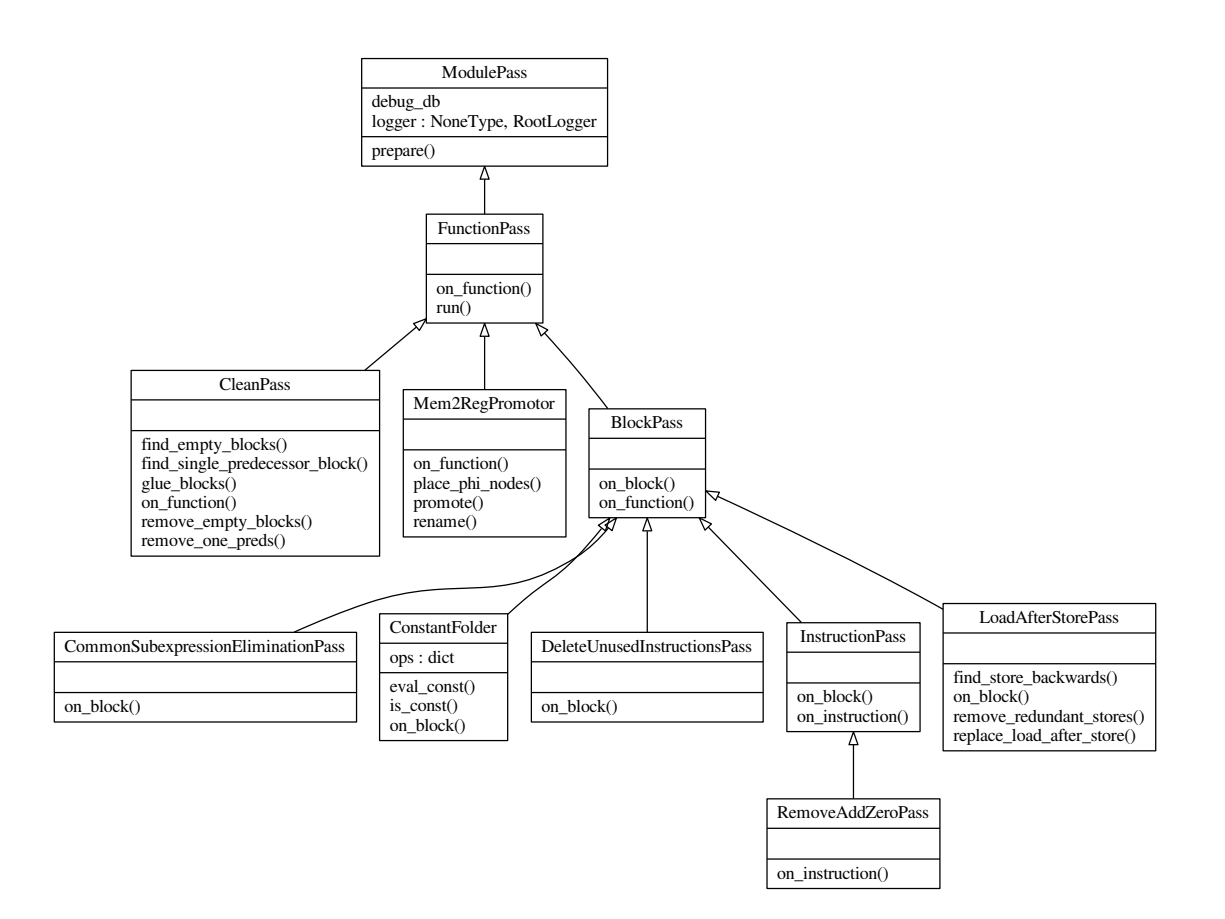

## **2.11.5 Back-end**

The back-end is more complicated. There are several steps to be taken here.

- 1. Tree creation
- 2. Instruction selection
- 3. Register allocation
- 4. Peep hole optimization

<span id="page-28-1"></span>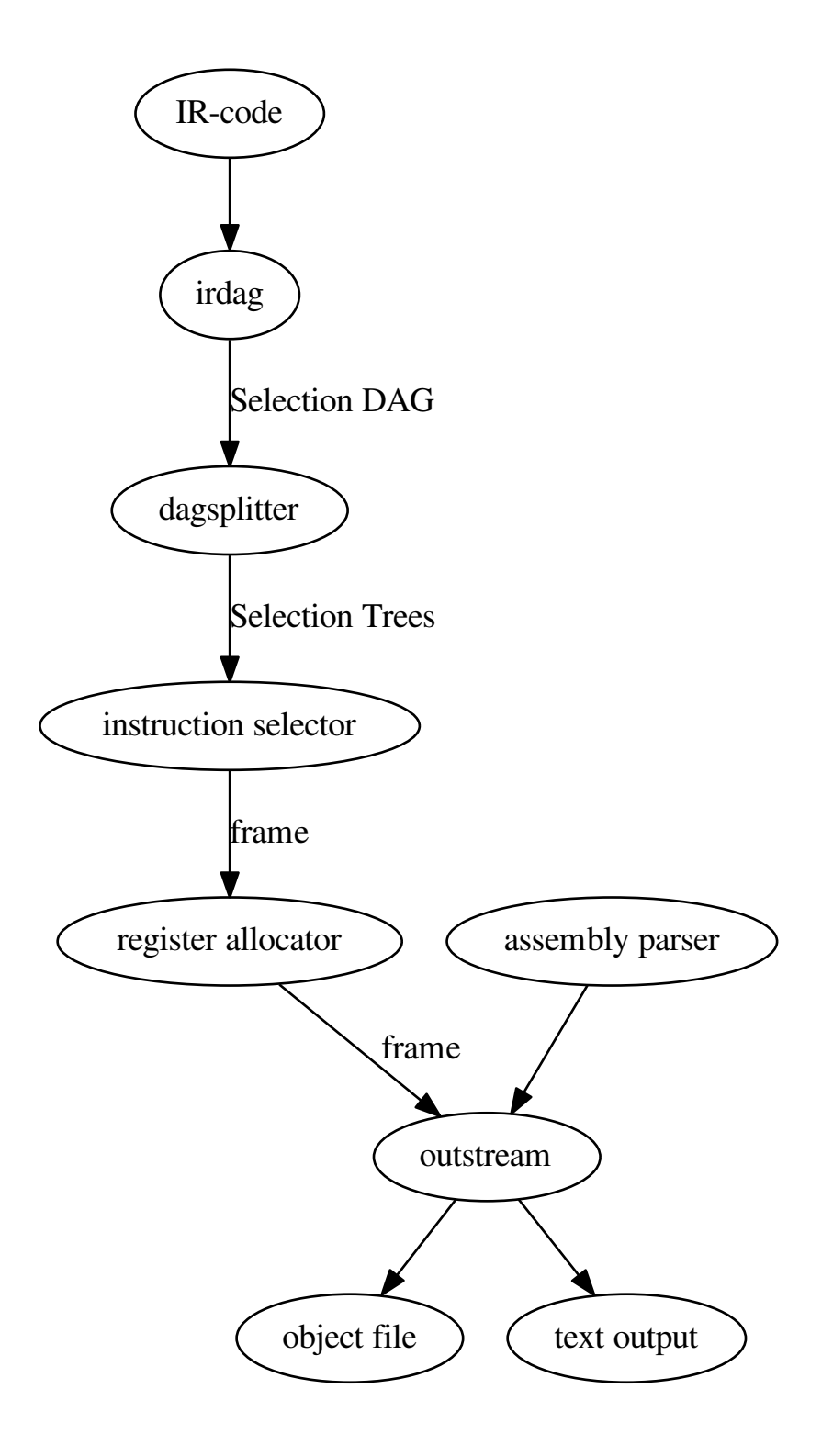

### <span id="page-28-0"></span>**Code generator**

Machine code generator. The architecture is provided when the generator is created.

<span id="page-29-2"></span>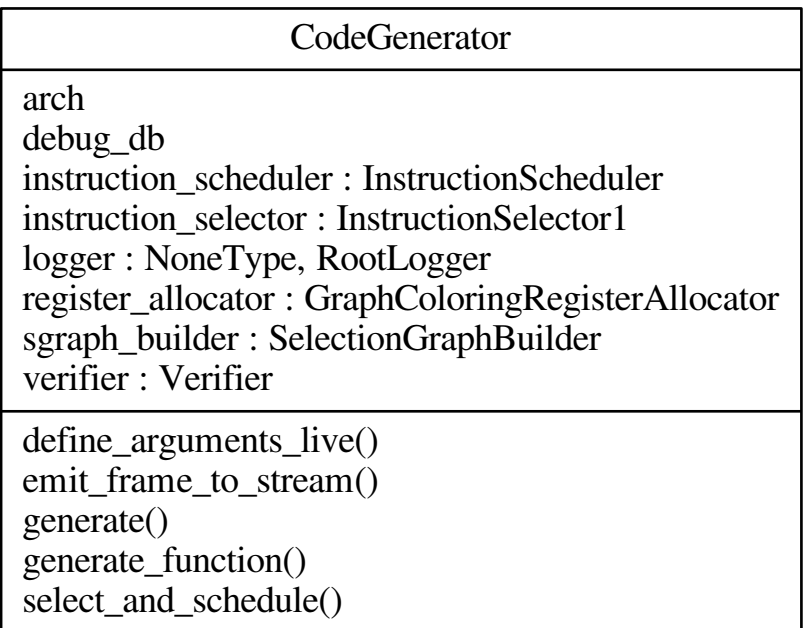

### **Canonicalize**

During this phase, the IR-code is made simpler. Also unsupported operations are rewritten into function calls. For example soft floating point is introduced here.

### **Tree building**

<span id="page-29-0"></span>From IR-code a tree is generated which can be used to select instructions. The process of instruction selection is preceeded by the creation of a selection dag (directed acyclic graph). The dagger take ir-code as input and produces such a dag for instruction selection.

A DAG represents the logic (computation) of a single basic block.

### **Instruction selection**

The instruction selection phase takes care of scheduling and instruction selection. The output of this phase is a one frame per function with a flat list of abstract machine instructions.

To select instruction, a tree rewrite system is used. This is also called bottom up rewrite generator (BURG). See pyburg.

### <span id="page-29-1"></span>**Register allocation**

Selected instructions use virtual registers and physical registers. Register allocation is the process of assigning a register to the virtual registers.

Some key concepts in the domain of register allocation are:

• virtual register: A value which must be mapped to a physical register.

- physical register: A real register
- interference graph: A graph in which each node represents a register. An edge indicates that the two registers cannot have the same register assigned.
- pre-colored register: A register that is already assigned a specific physical register.
- coalescing: The process of merging two nodes in an interference graph which do not interfere and are connected by a move instruction.
- spilling: Spilling is the process when no physical register can be found for a certain virtual register. Then this value will be placed in memory.
- register class: Most CPU's contain registers grouped into classes. For example, there may be registers for floating point, and registers for integer operations.
- register alias: Some registers may alias to registers in another class. A good example are the x86 registers rax, eax, ax, al and ah.

#### Interference graph

Each instruction in the instruction list may use or define certain registers. A register is live between a use and define of a register. Registers that are live at the same point in the program interfere with each other. An interference graph is a graph in which each node represents a register and each edge represents interference between those two registers.

#### Graph coloring

In 1981 Chaitin presented the idea to use graph coloring for register allocation.

In a graph a node can be colored if it has less neighbours than possible colors. This is true because when each neighbour has a different color, there is still a valid color left for the node itself.

Given a graph, if a node can be colored, remove this node from the graph and put it on a stack. When added back to the graph, it can be given a color. Now repeat this process recursively with the remaining graph. When the graph is empty, place all nodes back from the stack one by one and assign each node a color when placed. Remember that when adding back, a color can be found, because this was the criteria during removal.

See: [https://en.wikipedia.org/wiki/Chaitin%27s\\_algorithm](https://en.wikipedia.org/wiki/Chaitin%27s_algorithm)

#### *[\[Chaitin1982\]](#page-44-1)*

#### Coalescing

Coalescing is the process of merging two nodes in an interference graph. This means that two temporaries will be assigned to the same register. This is especially useful if the temporaries are used in move instructions, since when the source and the destination of a move instruction are the same register, the move can be deleted.

Coalescing a move instruction is easy when an interference graph is present. Two nodes that are used by a move instruction can be coalesced when they do not interfere.

However, if we coalesc all moves, the graph can become incolorable, and spilling has to be done. To prevent spilling, coalescing must be done conservatively.

A conservative approach is the following: if the merged node has fewer than K nodes of significant degree, then the nodes can be coalesced. The prove for this is that when all nodes that can be colored are removed and the merged node and its non-colorable neighbours remain, the merged node can be colored. This ensures that the coalescing of the node does not have a negative effect on the colorability of the graph.

#### *[\[Briggs1994\]](#page-44-2)*

### Spilling

#### Iterated register coalescing

Iterated register coalescing (IRC) is a combination of graph coloring, coalescing and spilling. The process consists of the following steps:

- build an interference graph from the instruction list
- remove trivial colorable nodes.
- <span id="page-31-0"></span>• (optional) coalesc registers to remove redundant moves
- (optional) spill registers
- select registers

See: [https://en.wikipedia.org/wiki/Register\\_allocation](https://en.wikipedia.org/wiki/Register_allocation)

#### *[\[George1996\]](#page-44-3)*

### Graph coloring with more register classes

Most instruction sets are not ideal, and hence simple graph coloring cannot be used. The algorithm can be modified to work with several register classes that possibly interfere.

#### *[\[Runeson2003\]](#page-44-4) [\[Smith2004\]](#page-44-5)*

#### Implementations

The following class can be used to perform register allocation.

class ppci.codegen.registerallocator.**GraphColoringRegisterAllocator**(*arch:*

*ppci.arch.arch.Architecture*, *instruction\_selector*, *debug\_db*)

Target independent register allocator. Algorithm is iterated register coalescing by Appel and George. Also the pq-test algorithm for more register classes is added.

#### **alloc\_frame**(*frame*)

Do iterated register allocation for a single frame.

This is the entry function for the register allocator and drives through all stages of the algorithm.

Parameters **frame** – The frame to perform register allocation on.

#### **coalesc**()

Coalesc moves conservative.

This means, merge the variables of a move into one variable, and delete the move. But do this only when no spill will occur.

#### **freeze**()

Give up coalescing on some node, move it to the simplify list and freeze all moves associated with it.

#### **is\_colorable**(*node*)

Helper function to determine whether a node is trivially colorable. This means: no matter the colors of the nodes neighbours, the node can be given a color.

In case of one register class, this is: n.degree < self.K

In case of more than one register class, somehow the worst case damage by all neighbours must be determined.

We do this now with the pq-test.

#### **simplify**()

Remove nodes from the graph

### **code emission**

Code is emitted using the outputstream class. The assembler and compiler use this class to emit instructions to. The stream can output to object file or to a logger.

### class ppci.binutils.outstream.**OutputStream**

Interface to generate code with. Contains the emit function to output instruction to the stream

# <span id="page-32-0"></span>**2.12 Specification languages**

## **2.12.1 Introduction**

### *DRY*

Do not repeat yourself (DRY). This is perhaps the most important idea to keep in mind when writing tools like assemblers, disassemblers, linkers, debuggers and compiler code generators. Writing these tools can be a repetitive and error prone task.

One way to achieve this is to to write a specification file for a specific processor and generate from this file the different tools. The goal of a machine description file is to describe a file and generate tools like assemblers, disassemblers, linkers, debuggers and simulators.

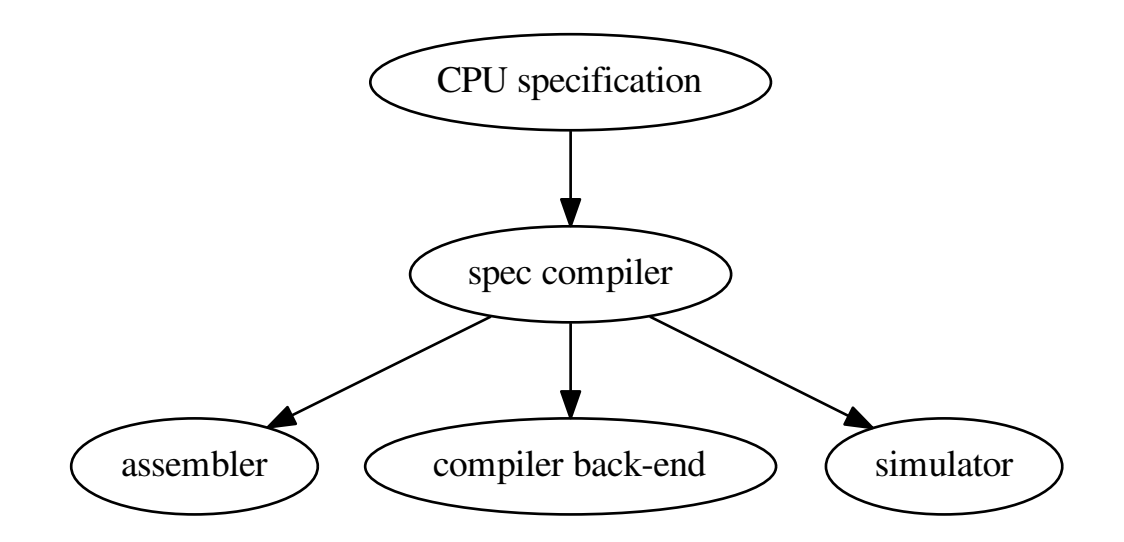

### **2.12.2 Background**

There are several existing languages to describe machines in a Domain Specific Language (DSL). Examples of these are:

- Tablegen (llvm)
- cgen (gnu)
- LISA (Aachen)
- nML (Berlin)
- SLED (Specifying representations of machine instructions (norman ramsey and Mary F. Fernandez)) *[\[sled\]](#page-44-6)*

Concepts to use in this language:

- Single stream of instructions
- State stored in memory
- Pipelining
- Instruction semantics

Optionally a description in terms of compiler code generation can be attached to this. But perhaps this clutters the description too much and we need to put it elsewhere.

The description language can help to expand these descriptions by expanding the permutations.

### **2.12.3 Example specifications**

For a complete overview of ADL (Architecture Description Language) see *[\[overview\]](#page-44-7)*.

### **llvm**

```
def IMUL64rr : RI<0xAF, MRMSrcReg, (outs GR64:$dst),
                                    (ins GR64:$src1, GR64:$src2),
                   "imul{q}\t{$src2, $dst|$dst, $src2}",
                   [(set GR64:$dst, EFLAGS,
                       (X86smul_flag GR64:$src1, GR64:$src2))],
                   IIC_IMUL64_RR>,
                TB;
```
### **LISA**

```
<insn> BC
{
  <decode>
  {
   %ID: {0x7495, 0x0483}
   %cond_code: { %OPCODE1 & 0x7F }
   %dest_address: { %OPCODE2 }
 }
 <schedule>
  {
   BC1(PF, w:ebus_addr, w:pc) |
   BC2(PF, w:pc), BC3(IF) |
   BC4 (ID)<if> (condition[cond_code])
    {
     BC5(AC) |
     BC6(PF), BC7(ID), BC8(RE) |
     BC9(EX)
    }
    <else>
    {
     k:NOP(IF), BC10(AC, w:pc) |
     BC11(PF), BC12(ID), BC13(RE) |
     k:NOP(ID), BC14(EX) |
     k:NOP(ID), k:NOP(AC) |
     k:NOP(AC), k:NOP(RE) |
     k:NOP(RE), k:NOP(EX) |
     k:NOP(EX)
    }
  }
 <operate>
  {
   BC1.control: { ebus\_addr = pc++; }
    BC2.control: { ir = mem[ebus_addr]; pc++ }
   BC10.control: { pc = (%OPCODE2) }
  }
}
```
### **SLED**

```
patterns
 nullary is any of [ HALT NEG COM SHL SHR READ WRT NEWL NOOP TRA NOTR ],
  which is op = 0 & adr = { 0 to 10 }constructors
 IMULb Eaddr is (grp3.Eb; Eaddr) & IMUL.AL.eAX
```
### **nML**

```
type word = card(16)type absa = card(9)type disp = int(4)type of f = int(6)mem PC[1,word]
mem R[16,word]
mem M[65536,word]
var L1[1,word]
var L2[1,word]
var L3[1,word]
mode reqister(i:card(4)) = R[i]syntax = format ("R8s", i)
 image = format ('%4b'', i)mode memory = ind | post | abs
mode ind(r:register, d:disp) = M[r+d]update = \{\}syntax = format("@%s(%d)", r.syntax, d)
 image = format("0%4b%4b0", r.image, d)
mode post(r:register, d:disp) = M[r+d]
 update = { r = r + 1; }
 syntax = format ("@s++(\$d)", r.syntax, d)
 image = format ('0%4b%4b1'', r . image, d)mode abs(a : absa) = M[a]update = \{\}syntax = format ('%d'', a)image = format ('189b'', a)op instruction( i : instr )
 syntax = i.syntax
 image = i.image
 action = {
   PC = PC + 1;i.action;
 }
op instr = move | alu | jump
op move(lore:card(1), r:register, m:memory)
 syntax = format("MOVE%d %s %s", lore, r.syntax, m.syntax)
 image = format("0%1b%4b%10b", lore, r.image, m.image)
 action = {
   if ( lore ) then r = m;
   else m = r;
   endif;
   m.update;
 }
op alu(s1:register, s2:register, d:reg, a:aluop)
 syntax = format("%s %s %s %s", a.syntax, s1.syntax, s2.syntax, d.syntax)
 image = format("10%4b%4b%4b%2b", s1.image, s2.image, d.image, a.image)
 action = {
   LI = s1; L2 = s2; a.action; d = L3;}
op jump(s1:register, s2:register, o:off)
 syntax = format("JUMP %s %s %d", s1.syntax, s2.syntax, o)
```

```
image = format('11\4b\4b\66b", s1.image, s2.image, o)
 action = fif (s1 \geq s2) then PC = PC + o;
  endif;
 }
op aluop = and | add | sub | shift;
op and() syntax = "and" image = "00" action = {L3 = L1 & L2; }
op add() syntax = "add" image = "10" action = { L3 = L1 + L2; }
op sub() syntax = "sub" image = "01" action = { L3 = L1 - L2; }
```
### **2.12.4 Design**

The following information must be captured in the specification file:

- Assembly textual representation
- Binary representation
- Link relocations
- Mapping from compiler back-end
- Effects of instruction (semantics)

## <span id="page-35-0"></span>**2.13 Links**

## **2.13.1 Classical compilers**

The following list gives a summary of some compilers that exist in the open source land.

• *LLVM*

A relatively new and popular compiler. LLVM stands for low level virtual machine, a compiler written in C++. This is a big inspiration place for ppci! <http://llvm.org>

• *GCC*

The gnu compiler. The famous open source compiler. <https://gcc.gnu.org/>

• *ACK*

The amsterdam compiler kit. <http://tack.sourceforge.net/>

• *lcc*

A retargetable C compiler. <https://github.com/drh/lcc>

## **2.13.2 Other compilers written in python**

• *zxbasic*

Is a freebasic compiler written in python. <http://www.boriel.com/wiki/en/index.php/ZXBasic>

• *python-msp430-tools*

A msp430 tools project in python. <https://launchpad.net/python-msp430-tools>

## **2.13.3 Citations**

## **Contributing**

<span id="page-36-0"></span>This section is intended for contributors of ppci.

## <span id="page-36-1"></span>**3.1 Support**

Ppci is still in development, and all help is welcome!

### **3.1.1 How to help**

If you want to add some code to the project, the best way is to create a fork of the project, make your changes and create a pull request.

For a list of tasks, refer to [the todo page.](#page-38-0) For help on getting started with development see [the development page.](#page-36-2)

### **3.1.2 Report an issue**

If you find a bug, you can file it here: <https://bitbucket.org/windel/ppci/issues>

### **3.1.3 Donate**

If you use this project, and want to donate money, you can do this through this pledgie campaign:

<https://pledgie.com/campaigns/31115>

## <span id="page-36-2"></span>**3.2 Development**

This chapter descibes how to develop on ppci.

### **3.2.1 Communication**

Join the #ppci irc channel on freenode!

Or visit the forum:

• <https://groups.google.com/d/forum/ppci-dev>

### **3.2.2 Source code**

The sourcecode repository of the project is located at these locations:

- <https://bitbucket.org/windel/ppci>
- <https://pikacode.com/windel/ppci/>
- <https://mercurial.tuxfamily.org/ppci/ppci>

To check out the latest code and work use the development version use these commands to checkout the source code and setup ppci such that you can use it without having to setup your python path.

```
$ mkdir HG
$ cd HG
$ hg clone https://bitbucket.org/windel/ppci
$ cd ppci
$ sudo python setup.py develop
```
### **3.2.3 Running the testsuite**

To run the unit tests with the compiler, use [pytest:](https://pytest.org)

```
$ python -m pytest -v test/
```
Or use the unittest module:

\$ python -m unittest discover -s test

In order to test ppci versus different versions of python, [tox](http://tox.testrun.org) is used. To run tox, simply run in the root directory:

\$ tox

### **3.2.4 Building the docs**

The docs can be build locally by using [sphinx.](http://www.sphinx-doc.org/en/stable/) Sphinx can be invoked directly:

```
$ cd docs
$ sphinx-build -b html . build
```
Alternatively the [tox](http://tox.testrun.org) docs environment can be used:

```
$ tox -e docs
```
### **3.2.5 Release procedure**

- 1. Determine the version numbers of this release and the next.
- 2. Switch to the release branch and merge the default branch into the release branch.

```
$ hg update release
$ hg merge default
$ hg commit
```
- 3. Check the version number in ppci/\_\_init\_\_.py
- 4. Make sure all tests pass and fix them if not.

\$ tox

5. Tag this release with the intended version number and update to this tag.

```
$ hg tag x.y.z
$ hg update x.y.z
```
6. Package and upload the python package. The following command creates a tar gz archive as well as a wheel package.

```
$ python setup.py sdist bdist_wheel upload
```
7. Switch back to the default branch and merge the release branch into the default branch.

```
$ hg update default
$ hg merge release
$ hg commit
```
8. Increase the version number in ppci/\_\_init\_\_.py.

### **3.2.6 Continuous integration**

The compiler is tested for linux:

• <https://drone.io/bitbucket.org/windel/ppci>

and for windows:

• <https://ci.appveyor.com/project/WindelBouwman/ppci-786>

### **3.2.7 Code metrics**

Code coverage is reported to the codecov service:

• <https://codecov.io/bitbucket/windel/ppci?branch=default>

Other code metrics are listed at openhub:

• <https://www.openhub.net/p/ppci>

## <span id="page-38-0"></span>**3.3 Todo**

Below is a list of features / tasks that need to be done.

- Improve the debugger.
	- Add support for local variables.
- Implement the disassembler further.
- Implement Mac OSX support and add a mac 64-bit example project.
- Add Windows support and add a windows 64-bit example project.
- Improve the fuzzer tool that can generate random source code to stress the compiler.
- Implement a fortran frontend. The ppci.lang.fortran module contains a start.
- Implement a C frontend, The ppci.lang.c module contains an attempt.
- Add a pascal frontend.
- Add floating point support.
- Add a peephole optimizer.
- Add spilling to the register allocator.
- Add a front-end for LLVM IR-code, this way, the front-end of LLVM can be used and the backend of ppci.
- Add a backend for LLVM IR-code.
- Add better support for harvard architecture cpu's like avr, 8051 and PIC.

## **Faq**

### <span id="page-40-0"></span>*Why? WHY?!*

There are several reasons:

- it is possible!
- this compiler is very portable due to python being portable.
- writing a compiler is a very challenging task

*Is this compiler slower than compilers written in C/C++?*

Yes. Although a comparison is not yet done, this will be the case, due to the overhead and slower execution of python code.

### *Cool project, I want to contribute to this project, what can I do?*

Great! If you want to add some code to the project, the best way is perhaps to send me a message, and create a fork of the project on bitbucket. If you are not sure where to begin, please contact me fist. For a list of tasks, refer to [the todo page.](#page-38-0) For hints on development see [the development page.](#page-36-2)

## **Changelog**

## <span id="page-42-1"></span><span id="page-42-0"></span>**5.1 Release 1.0 (Planned)**

• platform.python\_compiler() returns 'ppci 1.0'

# <span id="page-42-2"></span>**5.2 Release 0.6 (Planned)**

## <span id="page-42-3"></span>**5.3 Release 0.5 (Upcoming)**

- Debug type information stored in better format
- Expression evaluation in debugger
- Global variables can be viewed
- Improved support for different register classes

## <span id="page-42-4"></span>**5.4 Release 0.4.0 (Apr 27, 2016)**

• Start with debugger and disassembler

## <span id="page-42-5"></span>**5.5 Release 0.3.0 (Feb 23, 2016)**

- Added risc v architecture
- Moved thumb into arm arch
- msp430 improvements

# <span id="page-42-6"></span>**5.6 Release 0.2.0 (Jan 23, 2016)**

- Added linker (ppci-ld.py) command
- Rename *buildfunctions* to *api*
- Rename *target* to *arch*

# <span id="page-43-0"></span>**5.7 Release 0.1.0 (Dec 29, 2015)**

- Added x86\_64 target.
- Added msp430 target.

# <span id="page-43-1"></span>**5.8 Release 0.0.5 (Mar 21, 2015)**

- Remove st-link and hence pyusb dependency.
- Support for pypy3.

# <span id="page-43-2"></span>**5.9 Release 0.0.4 (Feb 24, 2015)**

- <span id="page-43-3"></span>**5.10 Release 0.0.3 (Feb 17, 2015)**
- <span id="page-43-4"></span>**5.11 Release 0.0.2 (Nov 9, 2014)**
- <span id="page-43-5"></span>**5.12 Release 0.0.1 (Oct 10, 2014)**
	- Initial release.

Bibliography

<span id="page-44-6"></span><span id="page-44-0"></span>[sled] <http://www.cs.tufts.edu/~nr/toolkit/>

- <span id="page-44-7"></span>[overview] <http://esl.cise.ufl.edu/Publications/iee05.pdf>
- <span id="page-44-5"></span>[Smith2004] "A generalized algorithm for graph-coloring register allocation", 2004, Michael D. Smith and Norman Ramsey and Glenn Holloway.
- <span id="page-44-4"></span>[Runeson2003] "Retargetable Graph-Coloring Register Allocation for Irregular Architectures", 2003, Johan Runeson and Sven-Olof Nystrom. <http://user.it.uu.se/~svenolof/wpo/AllocSCOPES2003.pdf>
- <span id="page-44-3"></span>[George1996] "Iterated Register Coalescing", 1996, Lal George and Andrew W. Appel.
- <span id="page-44-2"></span>[Briggs1994] "Improvements to graph coloring register allocation", 1994, Preston Briggs, Keith D. Cooper and Linda Torczon

<span id="page-44-1"></span>[Chaitin1982] "Register Allocation and Spilling via Graph Coloring", 1982, G. J. Chaitin.

Python Module Index

## <span id="page-46-0"></span>p

ppci.api, [3](#page-6-2) ppci.arch, [17](#page-20-2) ppci.arch.arm, [20](#page-23-0) ppci.arch.avr, [20](#page-23-1) ppci.arch.mos6500, [20](#page-23-2) ppci.arch.msp430, [20](#page-23-3) ppci.arch.riscv, [20](#page-23-4) ppci.arch.stm8, [20](#page-23-5) ppci.arch.x86\_64, [21](#page-24-2) ppci.codegen.codegen, [25](#page-28-0) ppci.codegen.irdag, [26](#page-29-0) ppci.codegen.registerallocator, [26](#page-29-1) ppci.lang.c3, [22](#page-25-1)

## Symbols

–layout <layout-file>, -L <layout-file> ppci-ld.py command line option, [7](#page-10-0) –log <log-level> ppci-asm.py command line option, [6](#page-9-1) ppci-build.py command line option, [6](#page-9-1) ppci-c3c.py command line option, [5](#page-8-1) ppci-ld.py command line option, [7](#page-10-0) ppci-objcopy.py command line option, [7](#page-10-0) ppci-objdump.py command line option, [8](#page-11-1) –machine, -m ppci-asm.py command line option, [6](#page-9-1) ppci-c3c.py command line option, [5](#page-8-1) –mtune <option> ppci-asm.py command line option, [6](#page-9-1) ppci-c3c.py command line option, [5](#page-8-1) –output, -o ppci-asm.py command line option, [7](#page-10-0) ppci-c3c.py command line option, [5](#page-8-1) ppci-ld.py command line option, [7](#page-10-0) –output-format <output\_format>, -O <output\_format> ppci-objcopy.py command line option, [8](#page-11-1) –report ppci-asm.py command line option, [6](#page-9-1) ppci-build.py command line option, [6](#page-9-1) ppci-c3c.py command line option, [5](#page-8-1) ppci-ld.py command line option, [7](#page-10-0) ppci-objcopy.py command line option, [7](#page-10-0) ppci-objdump.py command line option, [8](#page-11-1) –segment <segment>, -S <segment> ppci-objcopy.py command line option, [8](#page-11-1) –verbose, -v ppci-asm.py command line option, [6](#page-9-1) ppci-build.py command line option, [6](#page-9-1) ppci-c3c.py command line option, [5](#page-8-1) ppci-ld.py command line option, [7](#page-10-0) ppci-objcopy.py command line option, [7](#page-10-0) ppci-objdump.py command line option, [8](#page-11-1) –version, -V ppci-asm.py command line option, [6](#page-9-1) ppci-build.py command line option, [6](#page-9-1) ppci-c3c.py command line option, [5](#page-8-1) ppci-ld.py command line option, [7](#page-10-0) ppci-objcopy.py command line option, [8](#page-11-1)

ppci-objdump.py command line option, [8](#page-11-1)  $-O$  {0,1,2,s} ppci-c3c.py command line option, [6](#page-9-1) -d, –disassemble ppci-objdump.py command line option, [8](#page-11-1) -f <build-file>, –buildfile <build-file> ppci-build.py command line option, [6](#page-9-1) -g ppci-c3c.py command line option, [6](#page-9-1) ppci-ld.py command line option, [7](#page-10-0) -g, –debug ppci-asm.py command line option, [7](#page-10-0) -h, –help ppci-asm.py command line option, [6](#page-9-1) ppci-build.py command line option, [6](#page-9-1) ppci-c3c.py command line option, [5](#page-8-1) ppci-ld.py command line option, [7](#page-10-0) ppci-objcopy.py command line option, [7](#page-10-0) ppci-objdump.py command line option, [8](#page-11-1) -i <include>, –include <include> ppci-c3c.py command line option, [6](#page-9-1) A

add\_block() (ppci.ir.SubRoutine method), [12](#page-15-1) add\_constant() (ppci.arch.arch.Frame method), [18](#page-21-0) add\_instruction() (ppci.arch.isa.Isa method), [18](#page-21-0) add\_instruction() (ppci.ir.Block method), [12](#page-15-1) add\_variable() (ppci.ir.Module method), [12](#page-15-1) Alloc (class in ppci.ir), [13](#page-16-0) alloc() (ppci.arch.arch.Frame method), [18](#page-21-0) alloc\_frame() (ppci.codegen.registerallocator.GraphColoringRegisterAllo method), [28](#page-31-0) Architecture (class in ppci.arch.arch), [17](#page-20-3) ArmArch (class in ppci.arch.arm), [20](#page-23-6) asm() (in module ppci.api), [3](#page-6-3) AvrArch (class in ppci.arch.avr), [20](#page-23-6) AvrRegister (class in ppci.arch.avr.registers), [20](#page-23-6) AvrWordRegister (class in ppci.arch.avr.registers), [20](#page-23-6)

### B

between blocks() (ppci.arch.arch.Architecture method), [17](#page-20-3) bfcompile() (in module ppci.api), [4](#page-7-0) Binop (class in ppci.ir), [13](#page-16-0) Block (class in ppci.ir), [12](#page-15-1)

BrainFuckGenerator (class in ppci.lang.bf), [22](#page-25-2)

## $\mathcal{C}$

C3Builder (class in ppci.lang.c3), [22](#page-25-2) c3c() (in module ppci.api), [3](#page-6-3) Cast (class in ppci.ir), [13](#page-16-0) CJump (class in ppci.ir), [14](#page-17-0) clear breakpoint() (ppci.binutils.dbg.Debugger method), [15](#page-18-1) coalesc() (ppci.codegen.registerallocator.GraphColoringRegisterAllocator H method), [28](#page-31-0) CodeGenerator (class in ppci.lang.c3), [22](#page-25-2) CommonSubexpressionEliminationPass (class in ppci.opt), [23](#page-26-0) Const (class in ppci.ir), [13](#page-16-0) construct() (in module ppci.api), [4](#page-7-0)

# D

DebugCli (class in ppci.binutils.dbg\_cli), [16](#page-19-0) DebugDriver (class in ppci.binutils.dbg), [16](#page-19-0) Debugger (class in ppci.binutils.dbg), [15](#page-18-1) decode() (ppci.arch.isa.Instruction class method), [19](#page-22-2) defined\_registers (ppci.arch.isa.Instruction attribute), [19](#page-22-2) DeleteUnusedInstructionsPass (class in ppci.opt), [23](#page-26-0) determine\_arg\_locations() (ppci.arch.arch.Architecture method), [17](#page-20-3) determine\_rv\_location() (ppci.arch.arch.Architecture method), [17](#page-20-3)

# E

emit() (ppci.arch.arch.Frame method), [18](#page-21-0) encode() (ppci.arch.isa.Instruction method), [19](#page-22-2) epilogue() (ppci.arch.arch.Architecture method), [17](#page-20-3) Exit (class in ppci.ir), [14](#page-17-0)

## F

f32 (in module ppci.ir), [13](#page-16-0) f64 (in module ppci.ir), [13](#page-16-0) FinalInstruction (class in ppci.ir), [14](#page-17-0) Frame (class in ppci.arch.arch), [18](#page-21-0) freeze() (ppci.codegen.registerallocator.GraphColoringRegistem&glocator() (ppci.arch.arch.Frame method), [18](#page-21-0) method), [28](#page-31-0) Function (class in ppci.ir), [12](#page-15-1) function (ppci.ir.Instruction attribute), [14](#page-17-0) FunctionCall (class in ppci.ir), [14](#page-17-0) L Lexer (class in ppci.lang.c3), [22](#page-25-2) link() (in module ppci.api), [4](#page-7-0) Load (class in ppci.ir), [13](#page-16-0) LoadAfterStorePass (class in ppci.opt), [23](#page-26-0) M

functions (ppci.ir.Module attribute), [12](#page-15-1)

# G

GdbDebugDriver (class in ppci.binutils.dbg\_gdb\_client), [16](#page-19-0) gen\_call() (ppci.arch.arch.Architecture method), [17](#page-20-3) gen\_copy\_rv() (ppci.arch.arch.Architecture method), [17](#page-20-3) gen\_fill\_arguments() (ppci.arch.arch.Architecture method), [17](#page-20-3)

get\_arch() (in module ppci.api), [4](#page-7-0)

get compiler rt lib() (ppci.arch.arch.Architecture method), [17](#page-20-3) get\_reg\_class() (ppci.arch.arch.Architecture method), [17](#page-20-3) get\_reloc() (ppci.arch.arch.Architecture method), [17](#page-20-3) get\_size() (ppci.arch.arch.Architecture method), [17](#page-20-3) GraphColoringRegisterAllocator (class in ppci.codegen.registerallocator), [28](#page-31-0) has\_option() (ppci.arch.arch.Architecture method), [17](#page-20-3) HexFile (class in ppci.utils.hexfile), [21](#page-24-3) I i16 (in module ppci.ir), [13](#page-16-0) i32 (in module ppci.ir), [13](#page-16-0) i64 (in module ppci.ir), [13](#page-16-0) i8 (in module ppci.ir), [13](#page-16-0) input ppci-objcopy.py command line option, [7](#page-10-0) insert\_code\_after() (ppci.arch.arch.Frame method), [18](#page-21-0) insert code before() (ppci.arch.arch.Frame method), [18](#page-21-0) Instruction (class in ppci.arch.isa), [19](#page-22-2) Instruction (class in ppci.ir), [14](#page-17-0) is\_closed (ppci.ir.Block attribute), [12](#page-15-1) is\_colorable() (ppci.codegen.registerallocator.GraphColoringRegisterAllo method), [28](#page-31-0) is\_colored (ppci.arch.isa.Instruction attribute), [19](#page-22-2) is\_colored (ppci.arch.isa.Register attribute), [19](#page-22-2) is\_empty (ppci.ir.Block attribute), [12](#page-15-1) is\_used (ppci.ir.Value attribute), [14](#page-17-0) Isa (class in ppci.arch.isa), [18](#page-21-0)

## J

Jump (class in ppci.ir), [14](#page-17-0)

live\_ranges() (ppci.arch.arch.Frame method), [18](#page-21-0)

make\_call() (ppci.arch.arch.Architecture method), [17](#page-20-3) make\_id\_str() (ppci.arch.arch.Architecture method), [18](#page-21-0) Mem2RegPromotor (class in ppci.opt), [23](#page-26-0) Module (class in ppci.ir), [12](#page-15-1) Mos6500Arch (class in ppci.arch.mos6500), [20](#page-23-6) move() (ppci.arch.arch.Architecture method), [18](#page-21-0) Msp430Arch (class in ppci.arch.msp430), [20](#page-23-6)

## N

new\_frame() (ppci.arch.arch.Architecture method), [18](#page-21-0) new\_label() (ppci.arch.arch.Frame method), [18](#page-21-0)

new\_name() (ppci.arch.arch.Frame method), [18](#page-21-0) new reg() (ppci.arch.arch.Frame method), [18](#page-21-0)

## O

obj ppci-ld.py command line option, [7](#page-10-0) ppci-objdump.py command line option, [8](#page-11-1) objcopy() (in module ppci.api), [4](#page-7-0) optimize() (in module ppci.api), [4](#page-7-0) output ppci-objcopy.py command line option, [7](#page-10-0)

OutputStream (class in ppci.binutils.outstream), [28](#page-31-0)

## P

Parser (class in ppci.lang.c3), [22](#page-25-2) pattern() (ppci.arch.isa.Isa method), [18](#page-21-0) peephole() (ppci.arch.isa.Isa method), [19](#page-22-2) Phi (class in ppci.ir), [14](#page-17-0) ppci-asm.py command line option –log <log-level>, [6](#page-9-1) –machine, -m, [6](#page-9-1) –mtune <option>, [6](#page-9-1)  $-$ output,  $-$ o,  $7$ –report, [6](#page-9-1) –verbose, -v, [6](#page-9-1) –version, -V, [6](#page-9-1) -g, –debug, [7](#page-10-0) -h, –help, [6](#page-9-1) sourcefile, [6](#page-9-1) ppci-build.py command line option –log <log-level>, [6](#page-9-1) –report, [6](#page-9-1) –verbose, -v, [6](#page-9-1) –version, -V, [6](#page-9-1) -f <build-file>, –buildfile <build-file>, [6](#page-9-1) -h, –help, [6](#page-9-1) target, [6](#page-9-1) ppci-c3c.py command line option –log <log-level>, [5](#page-8-1) –machine, -m, [5](#page-8-1) –mtune <option>, [5](#page-8-1) –output, -o, [5](#page-8-1) –report, [5](#page-8-1) –verbose, -v, [5](#page-8-1) –version, -V, [5](#page-8-1) -O {0,1,2,s}, [6](#page-9-1) -g, [6](#page-9-1) -h, –help, [5](#page-8-1)  $-i$   $\langle$ include $\rangle$ ,  $-i$ nclude $\langle$ include $\rangle$ , [6](#page-9-1) source, [5](#page-8-1) ppci-ld.py command line option –layout <layout-file>, -L <layout-file>, [7](#page-10-0) –log <log-level>, [7](#page-10-0) –output, -o, [7](#page-10-0) –report, [7](#page-10-0) –verbose, -v, [7](#page-10-0) –version, -V, [7](#page-10-0) -g, [7](#page-10-0)

-h, –help, [7](#page-10-0) obj, [7](#page-10-0) ppci-objcopy.py command line option –log <log-level>, [7](#page-10-0) –output-format <output\_format>, -O <out-put\_format>, [8](#page-11-1) –report, [7](#page-10-0) –segment <segment>, -S <segment>, [8](#page-11-1) –verbose, -v, [7](#page-10-0) –version, -V, [8](#page-11-1) -h, –help, [7](#page-10-0) input, [7](#page-10-0) output, [7](#page-10-0) ppci-objdump.py command line option –log <log-level>, [8](#page-11-1) –report, [8](#page-11-1) –verbose, -v, [8](#page-11-1) –version, -V, [8](#page-11-1) -d, –disassemble, [8](#page-11-1) -h, –help, [8](#page-11-1) obj, [8](#page-11-1) ppci.api (module), [3](#page-6-3) ppci.arch (module), [17](#page-20-3) ppci.arch.arm (module), [20](#page-23-6) ppci.arch.avr (module), [20](#page-23-6) ppci.arch.mos6500 (module), [20](#page-23-6) ppci.arch.msp430 (module), [20](#page-23-6) ppci.arch.riscv (module), [20](#page-23-6) ppci.arch.stm8 (module), [20](#page-23-6) ppci.arch.x86\_64 (module), [21](#page-24-3) ppci.codegen.codegen (module), [25](#page-28-1) ppci.codegen.irdag (module), [26](#page-29-2) ppci.codegen.registerallocator (module), [26](#page-29-2) ppci.lang.c3 (module), [22](#page-25-2) predecessors (ppci.ir.Block attribute), [12](#page-15-1) Procedure (class in ppci.ir), [12](#page-15-1) ProcedureCall (class in ppci.ir), [14](#page-17-0) prologue() (ppci.arch.arch.Architecture method), [18](#page-21-0) ptr (in module ppci.ir), [13](#page-16-0)

# R

read\_mem() (ppci.binutils.dbg.Debugger method), [15](#page-18-1) reads\_register() (ppci.arch.isa.Instruction method), [19](#page-22-2) Register (class in ppci.arch.isa), [19](#page-22-2) register\_pattern() (ppci.arch.isa.Isa method), [19](#page-22-2) register\_relocation() (ppci.arch.isa.Isa method), [19](#page-22-2) registers (ppci.arch.isa.Instruction attribute), [19](#page-22-2) remove block() (ppci.ir.SubRoutine method), [12](#page-15-1) remove\_instruction() (ppci.ir.Block method), [12](#page-15-1) RemoveAddZeroPass (class in ppci.opt), [23](#page-26-0) replace\_register() (ppci.arch.isa.Instruction method), [19](#page-22-2) Return (class in ppci.ir), [14](#page-17-0) RiscvArch (class in ppci.arch.riscv), [20](#page-23-6) run() (ppci.binutils.dbg.Debugger method), [15](#page-18-1) runtime (ppci.arch.arch.Architecture attribute), [18](#page-21-0)

## S

set\_breakpoint() (ppci.binutils.dbg.Debugger method), [15](#page-18-1) simplify() (ppci.codegen.registerallocator.GraphColoringRegisterAllocator method), [28](#page-31-0) source ppci-c3c.py command line option, [5](#page-8-1)

sourcefile ppci-asm.py command line option, [6](#page-9-1) step() (ppci.binutils.dbg.Debugger method), [15](#page-18-1) stop() (ppci.binutils.dbg.Debugger method), [15](#page-18-1) Store (class in ppci.ir), [13](#page-16-0) SubRoutine (class in ppci.ir), [12](#page-15-1) successors (ppci.ir.Block attribute), [13](#page-16-0)

set\_all\_patterns() (ppci.arch.isa.Instruction method), [19](#page-22-2)

# T

target

ppci-build.py command line option, [6](#page-9-1)

# U

```
u16 (in module ppci.ir), 13
u32 (in module ppci.ir), 13
u64 (in module ppci.ir), 13
u8 (in module ppci.ir), 13
Undefined (class in ppci.ir), 14
used_registers (ppci.arch.isa.Instruction attribute), 19
```
## V

Value (class in ppci.ir), [14](#page-17-0) value\_classes (ppci.arch.arch.Architecture attribute), [18](#page-21-0) Variable (class in ppci.ir), [12](#page-15-1) variables (ppci.ir.Module attribute), [12](#page-15-1)

## W

write\_mem() (ppci.binutils.dbg.Debugger method), [16](#page-19-0) writes\_register() (ppci.arch.isa.Instruction method), [19](#page-22-2)

# X

X86\_64Arch (class in ppci.arch.x86\_64), [21](#page-24-3)